## Attendance- SSH - Student Schedule Summary

Last Modified on 02/06/2019 10:46 am

From the report menu, select the Room/Program option.

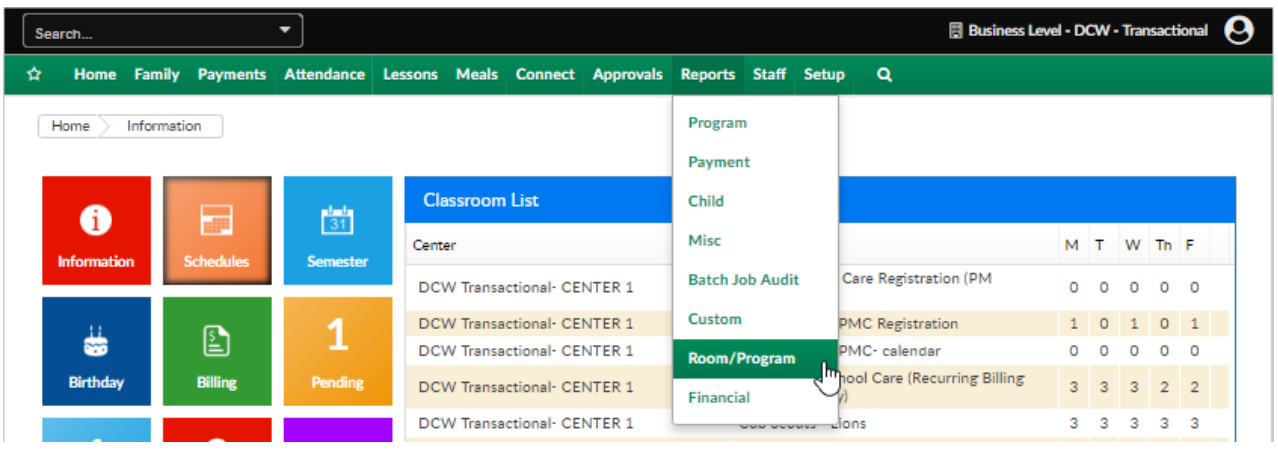

This report will display student schedule detail for multiple centers on one tab. Data included in this report- family home site, program site, program detail (name, semester, start/end date, rate), child detail- days scheduled and discount information.

If center, semester, category and classroom are left blank detail for the entire business will pull (if at the business level). To limit results select specific field options.

To see results as of a particular date enter a date in the from date field.

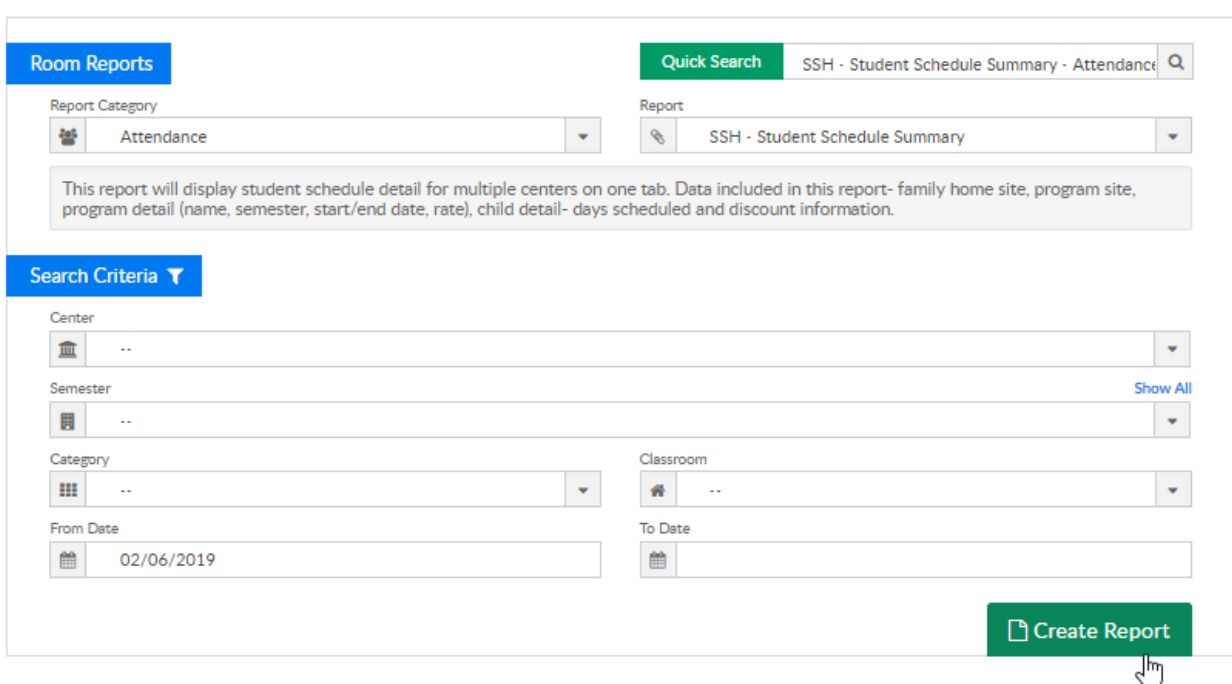

 $\begin{tabular}{|c|c|} \hline \textbf{Reports} & \textbf{Room/Program} \\ \hline \end{tabular}$ 

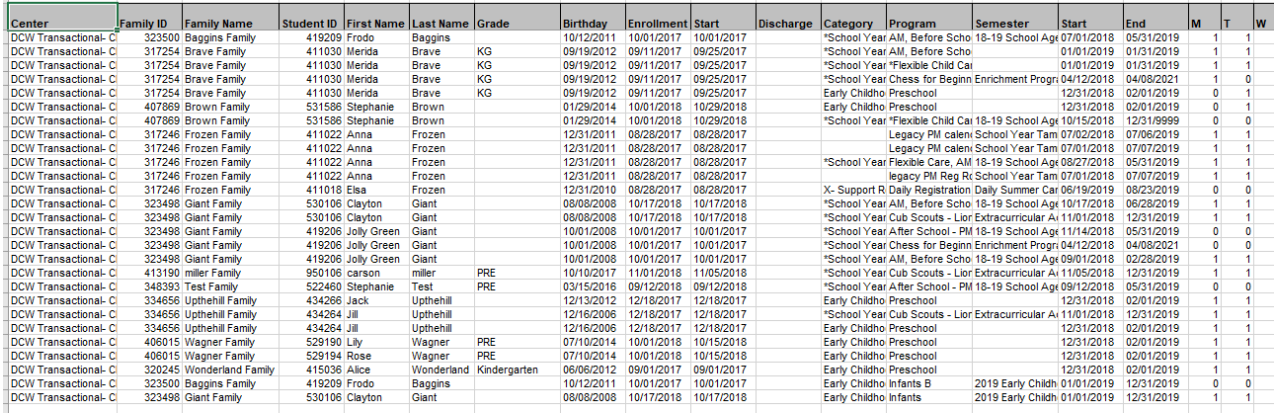

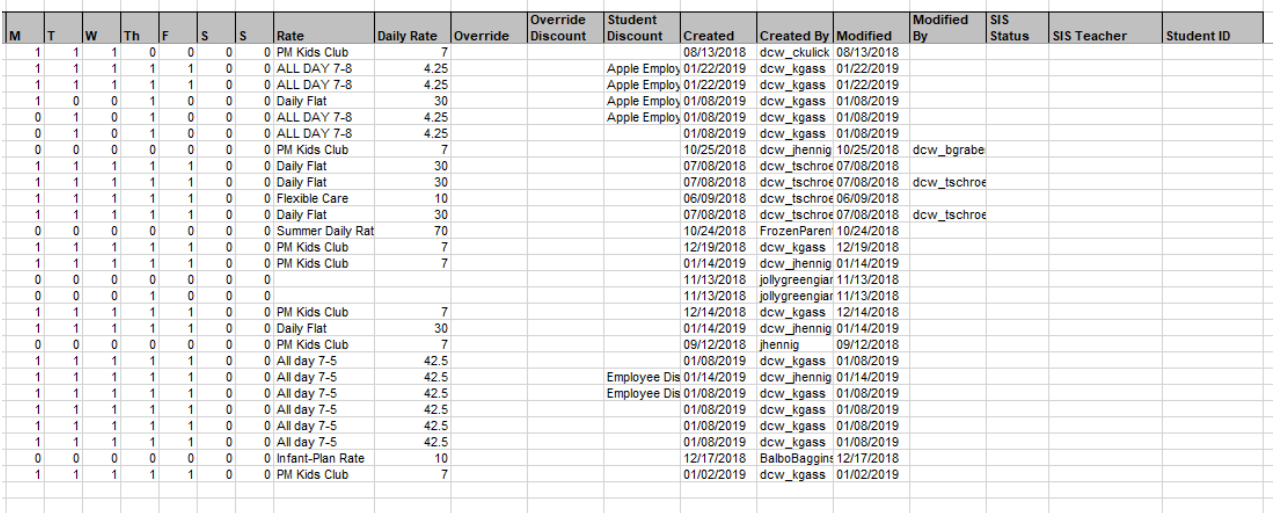

SSH\_Student\_Schedule\_Summary.xls \to download a sample report.

## Available columns-

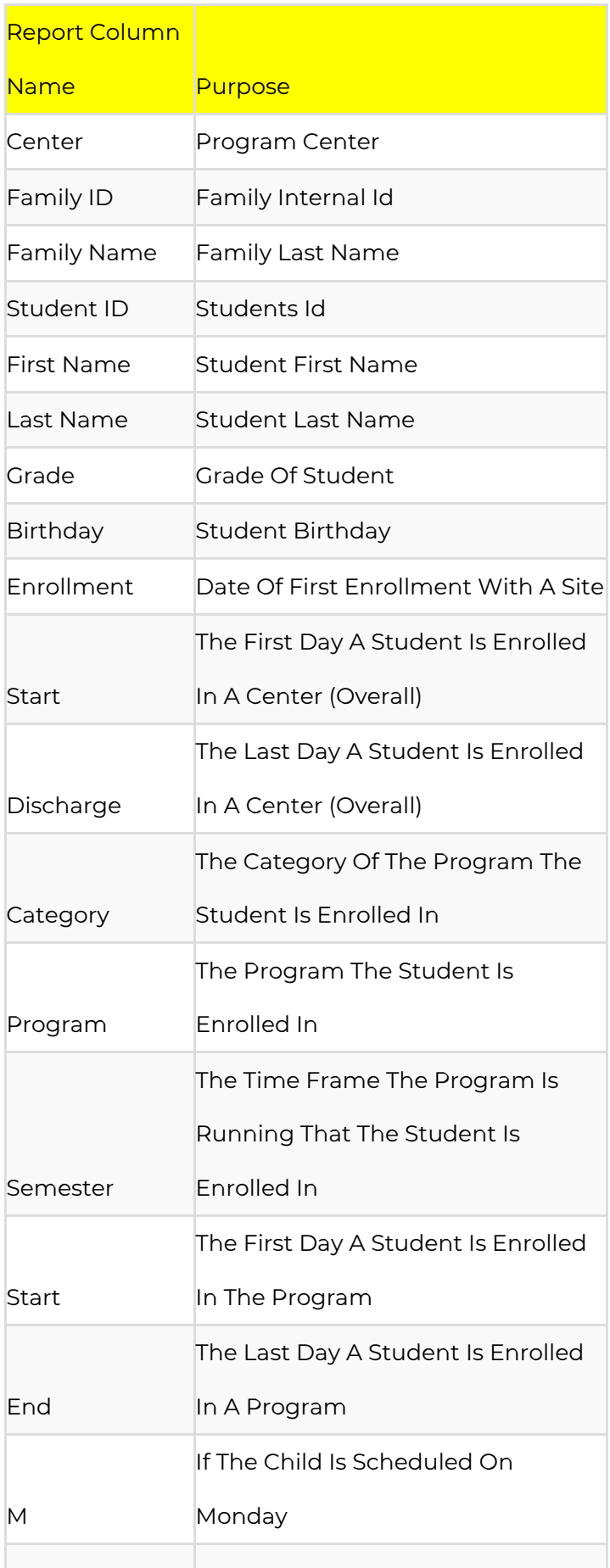

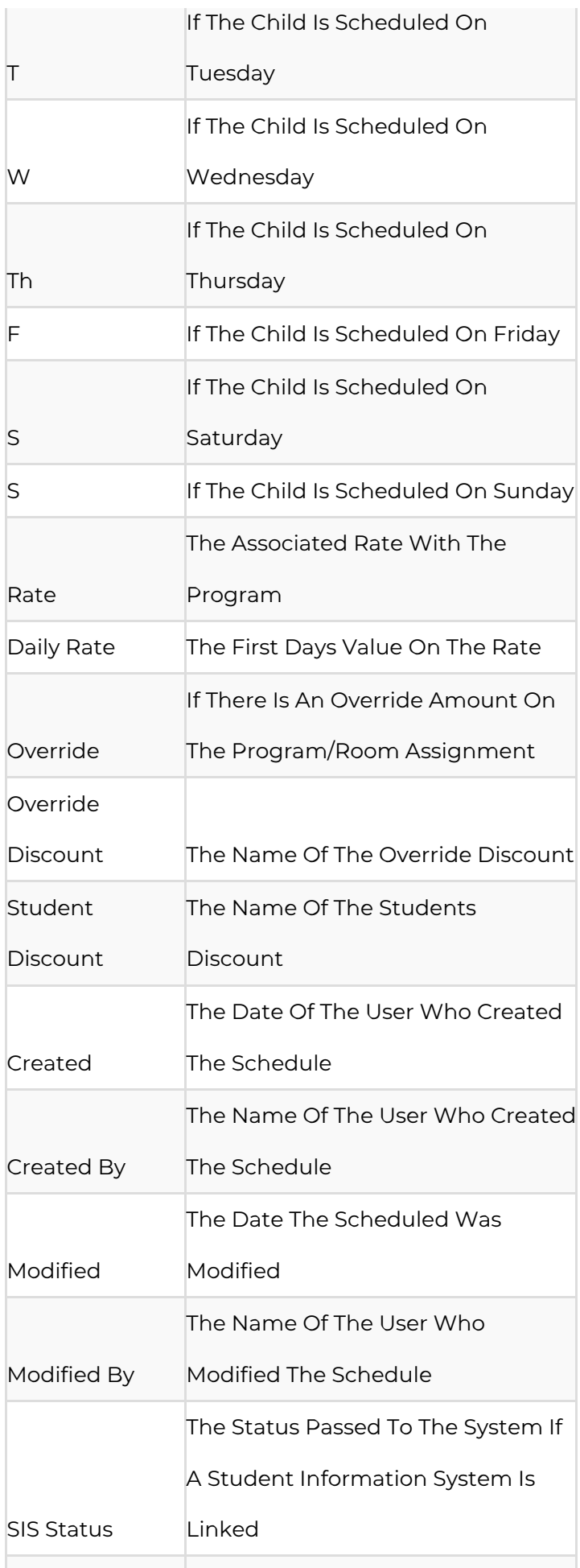

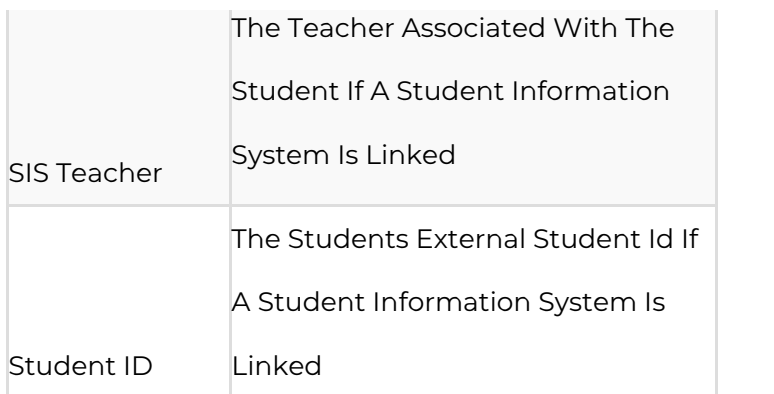